#### **INTERFACE INFRAROUGE LA INTERFAZ POR INFRARROJOS L' INTERFACCIA A RAGGI INFRAROSSI**

Copyright © 2000-2003 Polar Electro Oy. All rights reserved. No part of this manual may be used or reproduced in any form or by any means without prior written permission of Polar Electro Oy. Polar logotype is a registered trademark and Polar IR Interface and Polar Precision Performance are trademarks of Polar Electro Oy. Windows is a registered trademark of Microsoft Corporation

Operating instructions Gebrauchsanleitung Mode d'emploi Gebruiksaanwijzing Manual de instrucciones Istruzioni per l'uso Manual do usuário Brugermanual Brukerveiledning Bruksanvisning Käyttöohjeet

Product of Polar Electro Oy Professorintie 5 FIN-90440 KEMPELE

www.polar.fi www.support.polar.fi

# Polar IR Interface™

187050 GEN F

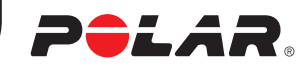

- the correct position of the wristwatch receiver with
- the interface from the illustration. • if the interface is placed on a shining surface or the surroundings are too bright. This problem may occur near windows.
- if something is blocking the path between the infrared windows of the interface and the wristwatch receiver. Remove the blockage.
- Check that there is no other Infrared device near

Polar IR Interface is designed for communication between Polar heart rate monitors and Polar software products. No other use is intended or implied. To use the Polar IR Interface for USB port you need Windows® 98, Windows® Me or Windows® 2000 and Polar Precision Performance software version 3.02 or later in your computer. Download the updated Polar Precision Performance software with USB driver from www.polar.fi. You can also order the updated Polar Precision Performance software from Polar Electro Oy, After Sales, Professorintie 5, FIN-90440 Kempele.

- Check that the wristwatch receiver is in the connection mode.
- Check if the battery of the wristwatch receiver needs to be replaced (i.e. low battery symbol on the display,  $\Box$ )

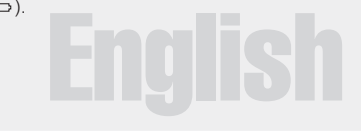

#### GETTING STARTED

1. Install the software. 2. Connect the Interface to the corresponding port of the computer before starting the software. Note! Do not connect the Interface to the USB port before installing/updating the software to the version 3.02 or later. 3. After you have prepared your computer and your wristwatch receiver for the data transfer, point the infrared window of the receiver towards the infrared window of the interface. The maximum infrared link distance is 20 cm / 8 inches and the infrared reception angle ±15 degrees. See the illustration on the cover page.

#### LIMITED POLAR INTERNATIONAL **GUARANTEE**

An orange indicator light underneath the Polar logo on the interface flashes when data is being transferred. More detailed information about the Interface installation can be found at the Polar website: www.support.polar.fi

#### TROUBLESHOOTING

 $\boldsymbol{Q}$ 

#### If the communication fails, check first:

#### Wristwatch receiver related problems

- This limited Polar international guarantee is issued by Polar Electro<br>Inc. for the consumers who have purchased this product in the<br>USA or Canada. This limited Polar international guarantee is<br>issued by Polar Electro Oy
- this product in other countries.<br>• Polar Electro Inc. / Polar Electro Oy guarantees to the original<br>• consumer/ purchaser of this product that the product will be free<br>• from defects in material or workmanship for two year
- date of purchase. **Please keep the receipt or International Guarantee Card,**
- 
- which is your proof of purchase!<br>The guarantee does not cover the battery, damage due to misuse,<br>abuse, accidents or non-compliance with the precautions; improper<br>maintenance, commercial use, cracked or broken cases.<br>Caura arising out of, or related to the product. During the guarantee<br>period the product will be either repaired or replaced at an<br>authorized service center free of charge.<br>• This guarantee does not affect the consumer's statuto
- rights against the dealer arising from their sales/ purchase contract.

#### Computer related problems

- Check the software settings and the cable installation. If you have the IR Interface for serial port (RS-232), check:
- that you have selected correct COM port in the Polar Precision Performance software (Options menu-Preferences - Hardware tab - Polar S-series HR monitors). • that you have deselected in the software "Use Internal"
- Infrared port (Win95 Only)" with Options button (next to the port selection). that no other program is using the COM port. Disable
- the other program while you are using the IR interface. the serial port settings of your computer (IRQ and
- port address).

## TECHNICAL SPECIFICATIONS

- Operating temperatures: 0 °C to 50 °C / 32 °F to 122 °F • Polar IR Interface is not water resistant. Do not expose it
- to humidity or use it outdoors. • Transmission rate: 9600 bps for the IR Interface for serial
- port Polar IR Interface is a Class 1 Laser Product.
- Polar IR Interface is not IrDA compatible.
- This device complies with part 15 Subpart B / Class B of the FCC Rules.
- Operation is subject to the following two conditions: 1. This device may not cause harmful interference, and
- 2. this device must accept any interference received, including interference that may cause undesired operation.

für die Datenübertragung vorbereitet haben, halten Sie den<br>Infrarotsensor des Armbandempfängers in Richtung des<br>Infrarotsensors des Interfaces. Der maximale Abstand für die<br>Infrarotverbindung beträgt 20 cm, und der Winkel Infrarotempfang darf maximal ±15 Grad betragen. Siehe Abbildung auf der Titelseite.

#### $\boldsymbol{\Omega}$ STÖRUNGSSUCHE

• Prüfen Sie, ob sich der Armbandempfänger im Verbindungs/Connect-Modus befindet. • Prüfen Sie, ob die Batterie des Armbandempfängers ausgewechselt werden muss (d.h. ob auf der Anzeige das Symbol  $\Rightarrow$  für eine entladene Batterie zu sehen ist)

# **Deutsch**

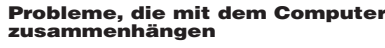

- Deze internationale garantiekaart is uitgegeven door Polar Electro Inc. voor klanten die dit product hebben gekocht in Amerika of Canada en uitgegeven door Polar Electro Oy voor klanten die dit product hebben gekocht in alle andere landen.
- Polar Electro Inc. / Polar Electro Oy biedt de oorspronkelijke gebruiker/koper van deze hartslagmeter garantie tegen materiaal- en productiefouten gedurende twee jaar na de aankoopdatum.<br>Bewaar uw kassabon tezamen met de internationale
- 
- Bewaar uw kassabon tezamen met de internationale<br>grantiekaart, dat is uw aankoopbewijs!<br>De garantie geld niet voor schade en storingen die zijn<br>ontstaan als gevolg van oneigenlijk gebruik, ongevallen<br>of verwaarlozing. Ba
- tenzij sprake is van fabricage- en/of materiaalfouten. De garantie geldt niet voor schade of vervolgschade die is veroorzaakt door service die niet is goedgekeurd door Polar Electro Oy.
- Gedurende de garantieperiode kan het product kosteloos worden gerepareerd of vervangen, dit naar keuze van de importeur.
- Deze garantie heeft geen invloed op de wettelijke rechten van de klant volgens de geldende nationale en Europese regelgeving, noch op de rechten van de klant ten opzichte van de dealer ten gevolge van een verkoop/- Nederlands aankoopovereenkomst.

nload from Www.Somanuals.com. All Manuals Search And Download.

- Überprüfen Sie die Software-Einstellungen und die Verkabelung.
- Falls Sie das IR Interface für die serielle Schnittstelle (RS-232) haben, überprüfen Sie bitte: dass Sie in Ihrer Polar Precision Performance Software im Menü Optionen-Einstellungen-Geräte-Polar S-Serie HF<br>Monitore die **richtige** serielle Schnittstelle (COM)<br>ausgewählt haben und dass in der Schaltfläche Optionen<br>(neben der Auswahl der Schnittstelle) Optionen- "Internen
- Infrarotanschluss (nur Win95) benutzen" deaktiviert ist. dass kein anderes Programm die serielle Schnittstelle (COM) verwendet. Deaktivieren Sie ggf. das andere
- Programm, wenn Sie das IR Interface benutzen. • die Einstellungen der seriellen Schnittstelle Ihres Computers (IRQ und Portadresse).

#### TECHNISCHE SPEZIFIKATIONEN

De Polar IR Interface is ontworpen voor communicatie tussen Polar hartslagmeters en de Polar software en is niet bedoeld of ontworpen voor enig ander gebruik. Om de Polar IR Interface met USB poort te gebruiken, heeft u Windows® 98, Windows® Me of Windows® 2000 en Polar Precision Performance software versie 3.02 of hoger nodig. U kunt de nieuwste versie van de Polar Precision Performance software met USB driver downloaden vanaf www.polar.fi. Als alternatief kunt u ook de nieuwe Polar Precision Performance software bestellen bij Polar Electro Oy, After Sales, Professorintie 5, FIN-90440 Kempele, Finland.

- Umgebungstemperatur: 0 °C bis +50 °C • Das Polar IR Interface ist nicht wasserdicht. Setzen Sie es nicht der Einwirkung von Feuchtigkeit aus und verwenden Sie es nicht im Freien.
- 
- Übertragungsgeschwindigkeit: 9600 bps Das Interface ist ein Laser-Produkt, das der Klasse 1 entspricht. Das Interface ist nicht IrDA-kompatibel.

#### WELTWEITE GARANTIE DES HERSTELLERS

**geïnstalleerd/ge-updated!**<br>3. Nadat u de computer en de hartslagmeter hebt voorbereid voor de gegevensoverdracht, wijst u de infrarood poort van de ontvanger in de richting van de infrarood poort van de interface. De maximale afstand van de infrarood koppeling is 20 cm en de ontvangsthoek is ±15 graden (zie de afbeelding op de voorpagina).

#### Ø PROBLEMEN OPLOSSEN

- Controleer of de verbindingsfunctie van de ontvanger
- is ingesteld. Controleer of de batterij van de ontvanger moet worden vervangen (dit wordt aangegeven met een symbool op het display van de ontvanger,  $\Box$ ).
- Diese weltweite Garantie gewährt Polar Electro Inc. Verbrauchern, die dieses Produkt in den USA oder Kanada gekauft haben. Polar Electro Oy gewährt diese weltweite Garantie Verbrauchern, die dieses Produkt in anderen
- Ländern gekauft haben. Polar Electro Inc./Polar Electro Oy gewährt dem Erstkunden/Erstkäufer dieses Produktes eine Garantie von zwei Jahren ab Kaufdatum bei Mängeln, die auf Material-oder Fabrikationsfehler zurückzuführen sind. • **Die Garantie gilt nur in Verbindung mit dem Kaufbeleg**
- 
- **oder der ausgefüllten internationalen Garantiekarte!**<br>• Von der Garantie ausgeschlossen sind: Batterien,<br>Beschädigungen durch unsachgemäßen und/oder<br>kommerziellen Gebrauch, Unfall oder unsachgemäße Handhabung sowie Missachtung der wichtigen Hinweise. Ausgenommen von der Garantie sind auch gesprungene oder zerbrochene Gehäuse des Empfängers, des Interfaces
- und der elastischen Gurt.<br>Die Garantie deckt keine mittelbaren oder unmittelbaren • Die Garantie deckt keine mittelbaren oder unmittelbaren Schäden oder Folgeschäden, Verluste, entstandenen Kosten oder Ausgaben, die mit dem Produkt in Zusammenhang stehen. Während der Garantiezeit wird das Produkt bei Fehlern von einem durch Polar autorisierten Service-Center
- kostenlos repariert oder ersetzt. Diese Garantie schränkt weder die gesetzlichen Rechte des Verbrauchers nach dem jeweils geltenden nationalen Recht noch die Rechte des Verbrauchers gegenüber dem Händler aus dem zwischen beiden geschlossenen Kaufvertrag ein.

ni les dommages liés à une mauvaise utilisation ou à une utilisation abusive du produit, ni les dommages liés au non-respect des précautions d'utilisation, ni les accidents. Elle ne couvre pas le mauvais entretien de l'appareil, ni son usage commercial. • La garantie ne couvre pas les dommages, pertes, dépenses ou frais, directs ou indirects, de portée générale, consécutive ou particulière, causés ou liés à l'usage du produit. Durant la période de garantie, l'appareil est soit réparé gratuitement, soit remplacé par le service après-vente agréé Polar. • Cette garantie n'affecte pas les droits légaux des consommateurs applicables dans de cadre des législations nationales en vigueur, ni les droits des consommateurs à<br>l'encontre du revendeur concernant les litiges liés aux contrats Das Polar IR Interface ist für die Kommunikation zwischen Polar Herzfrequenz-Messgeräten und Polar Software-Erzeugnissen bestimmt. Andere Anwendungsbereiche sind nicht vorgesehen. Damit Sie das Polar IR Interface für die USB-Schnittstelle verwenden können, muss auf Ihrem Computer das Betriebssystem Windows® 98, Windows® Me oder Windows® 2000 und die Polar Precision Performance Software Version 3.02 oder höher installiert sein. Sie können die neueste Version der Polar Precision Performance Software mit dem USB-Treiber unter www.polar.fi herunterladen. Alternativ können Sie die neueste Version der Polar Precision Performance Software auch unter folgender Adresse bestellen: Polar Electro Oy, After Sales, Professorintie 5, FIN-90440 Kempele.

## STARTEN DER ÜBERTRAGUNG Achtung: Bitte Schließen Sie die Schnittstelle nicht

**am USB-Port an, bevor Sie die Software installieren<br>bzw. aktualisieren.**<br>1. Installieren Sie die Software. 2. Schließen Sie das Interface an.<br>der entsprechenden Schnittstelle Ihres Computers an. Starten Sie

- die Software. 3. Nachdem Sie Ihren Computer und Ihr Herzfrequenz-Messgerät
	-

Während der Datenübertragung blinkt an dem Interface unter dem Polar Logo eine orange Lampe.

# Was tun, wenn die Übertragung misslingt? Bitte überprüfen Sie zuerst

• Abstand und Winkel zwischen Armbandempfänger und

- Compruebe la configuración del software y la instalación del cable.
- Si usa la interfaz por infrarrojos en puerto de serie
- (RS-232), revisar: que haya elegido el puerto COM correcto del software de Polar Precision Performance (menú de Opciones Preferencias – Hardware – Monitores de RC Polar Serie S). Elegir en la misma pantalla con el botón de opciones la ventana de opciones de comunicación y asegurarse de que esté desactivada la opción de "Utilizar puerto de infrarrojos interno (sólo Windows 95)"
- que ningún otro programa ocupe el puerto COM. Desconectar el otro programa durante el uso de la unidad
- de interfaz por infrarrojo. Selección de opciones de su computadora para los puertos de serie (líneas de interrupción, IRQ, dirección de puerto).
- que haya escogido el puerto COM del programa Polar Precision Performance de la siguiente ma
- Interface, entsprechend der Abbildung. ob das Interface auf einer glänzenden oder reflektierenden
- Fläche liegt oder die Umgebung zu hell ist. Das kann z. B. in Fensternähe der Fall sein. ob irgend etwas den Weg zwischen den Infrarot-Anschlüssen des Interfaces und des Armbandempfängers versperrt.

Dieses Hindernis entfernen.

• ob sich ein anderes Infrarotgerät in der Nähe befindet.

# Probleme, die mit dem Armbandempfänger zusammenhängen

#### Problemen met de computer

• Controleer de software-instellingen en de kabelaansluiting.

# Wanneer u een interface heeft voor een seriële poort (RS-232), controleer dan het volgende:

- Of u de juiste COM poort in de Polar Precision Performance Software geselecteerd heeft in menu "Opties-Voorkeuren-Hardware-Polar S-serie hartslagmeters" en dat onder Opties de instelling "Interne infraroodpoort gebruiken (alleen Windows 95)" is uitgeschakeld.
- Dat geen ander programma de COM poort gebruikt. Schakel het andere programma uit wanneer u de Polar IR Interface gebruikt.
- Controleer de instellingen van de seriële poort van de computer (IRQ en adres).

#### TECHNISCHE SPECIFICATIES

- Gebruikstemperatuur: 0 °C tot +50 °C
- De Polar IR Interface is niet waterdicht. Gebruik de interface niet buiten en niet in een vochtige omgeving.
- Overdrachtsnelheid: 9600 bps voor de IR interface voor
- de seriële poort. Uw Polar IR Interface is een class 1 Laser Product. • Uw Polar IR Interface is niet compatibel met IrDA.

#### INTERNATIONALE GARANTIE

1. Instalar el software. 2. Conectar la interfaz con el puerto correspondiente de su computadora. Inicie el software.<br>**Advertencia: No conectar la Interfaz al puerto** 

**USB antes de instalar/actualizar el programa.**<br>3. Cuando haya preparado el ordenador y el monitor del ritmo cardíaco para la transferencia de datos, dirija la ventana de infrarrojos del receptor de pulsera hacia la ventana de infrarrojos de la interfaz. La distancia máxima del enlace por infrarrojos es de 20 cm, y el ángulo de recepción por infrarrojos de ±15 grados.

la modalidad de conexión. • Determine si es necesario cambiar la batería del receptor de pulsera (es decir, si aparece el símbolo de carga de<br>batería baja en la pantalla, ➡).

#### INSTALLATIE

1. Installeer de software. 2. Sluit de Polar IR Interface aan op de corresponderende poort van uw computer. Start de software. Let op! De interface niet aansluiten op de USB-poort voordat de software is

Wanneer gegevens worden verzonden, knippert er een oranje lampje onder het Polar logo op de interface.

#### De gegevensoverdracht mislukt

- Controleer de positie van de ontvanger ten opzichte
- van de interface (zie de afbeelding op de voorpagina). Controleer of de omgeving niet te helder verlicht is. Dit probleem komt vaker voor in de buurt van ramen. • Controleer of er iets is dat het pad tussen de infrarood
- poorten van de interface en de ontvanger blokkeert. Verwijder de blokkade.
- Controleer of er geen andere Infrarood apparaten in de buurt gebruikt worden.

#### Problemen met de ontvanger

Problèmes liés à l'ordinateur • Vérifiez les réglages du logiciel et le câblage.

 $\blacksquare$ 

Si vous utilisez l'Interface Infrarouge via le port série

(RS-232), vérifiez:

• Que vous avez choisi le bon port COM dans le logiciel Polar Precision Performance de la manière suivante Choisissez le menu Options-Préférences-Matériel-

Cardiofréquencemètres Polar Série S.

A l'aide du bouton Options, ouvrez la fenêtre "Options de Connexion" et assurez-vous que "Utiliser le port Infrarouge nterne (Win95 seulement)" n'est pas selectionné • Qu'aucun autre logiciel n'occupe le port COM. Si tel est le cas, désactivez l'autre logiciel pendant la durée d'utilisation

de l'interface.

• Les options de port série de votre ordinateur (lignes

d'interruption, IRQ; adresse de port).

SPÉCIFICATIONS TECHNIQUES

• Température de fonctionnement : 0 à +50 °C

Cette interface est un produit laser de classe • Cette interface n'est pas compatible avec IrDA

• L'interface infrarouge Polar n'est pas étanche. Ne l'exposez pas à l'humidité et ne l'utilisez pas à l'extérieur. • Vitesse de transmission : 9600 bps pour l'interface port

série (RS-232).

GARANTIE INTERNATIONALE POLAR • La présente garantie internationale Polar est émise par Polar Electro Oy pour les acheteurs ayant fait l'acquisition de ce produit dans tous les pays à l'exception des USA et du Canada. Pour ces deux derniers pays la présente garantie

internationale Polar est émise par Polar Electro Inc. • Polar Electro Oy / Polar Electro Inc. garantissent à l'acheteur initial que ce produit est exempt de défauts liés aux matières premières ou à la fabrication, et ce, pendant un délai de 2 ans à partir de la date d'achat. • **En plus de la Carte de Garantie Internationale, conservez bien votre preuve d'achat.** • La présente garantie est limitée, elle ne couvre pas la pile du récepteur, ni les boîtiers fêlés ou cassés. Elle ne couvre

L'interface infrarouge Polar est conçue pour assurer le transfert de données entre les cardiofréquencemètres Polar et les logiciels Polar. Elle n'est destinée à aucun autre usage. Pour utiliser l'interface Infrarouge Polar via le port USB de votre ordinateur, vous devez être sous environnement Windows® 98, Windows® Me ou Windows® 2000 et avoir - au minimum - la version 3.02 du logiciel Polar Precision Performance, ou une version supérieure. Vous trouverez la dernière version du logiciel Polar Precision Performance avec le driver USB sur le site www.polar.fi. Vous pouvez également commander cette dernière version auprès de Polar Electro Oy, After Sales, Professorintie 5, FIN-90440 Kempele.

#### MISE EN ROUTE

1. Installez le logiciel. 2. Connectez l'interface au port correspondant de votre ordinateur avant d'ouvrir le logicie Remarque ! Ne branchez pas l'interface USB au port USB de votre ordinateur, avant d'avoir installé ou avant d'avoir effectué la mise à jour du logiciel. 3. Après avoir préparé votre ordinateur et votre

cardiofréquencemètre en vue du transfert des données dirigez le capteur infrarouge du récepteur vers le capteur infrarouge de l'interface. La distance maximale entre les capteurs infrarouges est de 20 cm et l'angle de réception est de ±15 degrés. Voir l'illustration sur la couverture

Un voyant orange situé sur l'interface, sous le logo Polar, clignote durant le transfert des données.

#### DÉPANNAGE

 $\boldsymbol{Q}$ 

#### Si vous avez des problèmes de transfert de données, veuillez commencer par vérifier :

- Que la position du récepteur par rapport à l'interface est conforme à l'illustration.
- Que l'interface n'est pas placée sur une surface réfléchissante ou que l'environnement n'est pas trop lumineux. Un rayon de soleil trop fort ou une table blanche peuvent rendre la communication plus difficile. • Que rien ne gène la trajectoire entre les capteurs infrarouges de l'interface et du récepteur. Cette trajectoire
- doit être dégagée. Qu'il n'y a pas d'appareils à infra-rouge à proximité.

l'encontre du revendeur conservant les littés du revendeur concernant les la conservant du revendeur du revend<br>d'achat et de vente.

#### Problèmes liés au récepteur

• Vérifiez que le récepteur est en mode connexion. • Vérifiez l'état de charge de la pile du récepteur.

PelaR **max. 20 cm / 8" max.** ±**15**° *Einfraked*<br>E DM<br>B6

#### Problemas relacionados con el ordenador

#### ESPECIFICACIONES TÉCNICAS

- 
- Temperatura de servicio: 0 °C a +50 °C La interfaz no es resistente al agua. Evite que quede expuesta a la humedad y no la utilice al aire libre.
- Velocidad de transmisión: 9.600 bps para el puerto de serie de interfaz por infrarrojo (RS-232)
- La interfaz es un producto láser de clase 1.
- La Interfaz no es compatible con IrDA.

#### GARANTÍA INTERNACIONAL POLAR

- Esta garantía internacional limitada ha sido emitida por Polar Electro Inc. para uso del consumidor-comprador de productos Polar en EE.UU. y Canadá. Esta garantía internacional limitada ha sido emitida por Polar Electro Oy para uso del consumidor-
- comprador de productos Polar en otros países. Esta garantía de Polar Electro Inc. / Polar Electro Oy cubre al comprador original de este producto cualquier fallo o
- defecto de material y mano de obra durante 2 años a partir de la fecha de compra. **Conserve el justificante de compra o la tarjeta internacional**
- **de garantía, como prueba de su compra.** • Esta garantía no cubre la reposición de la batería, roturas por un uso inadecuado, por accidente o por incumplimiento de las precauciones señaladas en las instrucciones; tampoco cubrirá un mal funcionamiento originado por un mantenimiento
- inapropiado, un uso comercial o rotura de carcasa. La garantía no cubre daños o pérdidas, gastos directos, indirectos o incidencias, consecuentes o especiales causados o relacionados con este producto. Durante el periodo de garantía, el producto puede ser tanto reparado como reemplazado en un establecimiento autorizado libre de gastos.
- Esta garantía no afecta los derechos del consumidor regidas por las leyes locales, ni tampoco atenta contra los derechos

La interfaz Polar por infrarrojos se ha diseñado para permitir la comunicación de datos entre los monitores del ritmo cardíaco Polar y los productos de software Polar. No debe utilizarse con otros fines. Para usa la unidad de Interfaz por infrarrojos Polar en el puerto USB de la computadora necesitará disponer de: sistema de operación Windows® 98, Windows® Me o Windows® 2000 y el software Polar Precisison

Performance versión 3.02 o posterior en su computadora. Descargar el programa más reciente de Polar Precision Performance con el controlador USB desde www.polar.fi. Puede pedirel el programa más reciente de Polar Precision Performance también a Polar Electro Oy, After Sales, Professorintie 5, FIN-90440 Kempele, Finlandia.

#### PROCEDIMIENTOS INICIALES

Consulte la figura de la portada.

Cuando se estén transfiriendo los datos se encenderá intermitentemente un indicador luminoso de color naranja situado debajo del logotipo de Polar en la interfaz.

#### **EXECUTE LOCALIZACIÓN DE PROBLEMAS**

#### Compruebe en primer lugar lo siguiente.

• La posición correcta del receptor de pulsera en relación con la interfaz, tal y como se muestra en la figura de arriba. • Si la unidad de interfaz ha sido colocada sobre una superficie reflectante o si el ambiente tiene demasiada luz. Por ejemplo el sol brillante o una mesa blanca pueden dificultar la transmisión de datos.

• Si algún objeto bloquea el espacio entre las ventanas de infrarrojos de la interfaz y del receptor de pulsera.

Elimine la obstrucción. • Que no haya otros aparatos de infrarrojo en la proximidad.

#### Problemas relacionados con el receptor

de pulsera

• Compruebe que el receptor de pulsera se encuentra en

#### Tietokoneeseen liittyvät ongelmat:

- tarkista tietokoneohjelman sekä kaapelin asennus.
- Jos käytät IR-lukijalaitetta sarjaportissa (RS-232), tarkista: • että olet valinnut oikean COM-portin tietokoneohjelmistosta seuraavalla tavalla: Valitse Asetukset-valikosta Ohjelman asetukset, Laitteisto-välilehti ja Polar S-sarjan sykemittarit -osiosta oikea COM-portti. Valitse näkymän Asetuksetpainikkeella Yhteysasetukset-ikkuna ja varmista ettei "Käytä tietokoneen sisäistä infrapunaporttia (vain Win95)" -kohtaa ole valittu.
- ettei mikään muu ohjelma ei ole varannut COM-porttia. Kytke toinen ohjelma pois päältä IR-lukijalaitteen käyttöajaksi.
- tietokoneesi sarjaporttiasetukset (keskeytyslinjat, IRQ; porttiosoite).

#### TEKNISET TIEDOT

- Toimintalämpötila: 0 °C +50 °C
- Polar IR-lukijalaite ei ole vesitiivis. Älä säilytä sitä kosteissa tiloissa tai käytä ulkona.
- Lähetysnopeus: 9600 bps sarjaportti (RS-232)-IRlukijalaitteelle
- IR-lukijalaite on luokan 1 lasertuote.
- IR-lukijalaite ei ole IrDA -yhteensopiva.

#### KANSAINVÄLINEN POLAR-TAKUU

1. Asenna ohjelmisto tietokoneeseen. 2. Tarkista pakkauksesta IR-lukijalaitteen porttityyppi ja kytke se tietokoneen vastaavaan porttiin. Käynnistä ohjelmisto tämän jälkeen. Huom! Älä kytke Polar IR-lukijalaitetta

- Tämä kansainvälinen Polar-takuu on Polar Electro Oy:n myöntämä kuluttajille, jotka ovat hankkineet tämän tuotteen muista maista kuin USA:sta tai Kanadasta. Tämä kansainvälinen Polar-takuu on Polar Electro Inc.:in myöntämä kuluttajille, jotka ovat hankkineet tämän tuotteen USA:sta tai Kanadasta.
- Polar Electro Oy / Polar Electro Inc. myöntää tämän tuotteen alkuperäiselle kuluttajalle / ostajalle kahden vuoden takuun ostopäivästä lukien. Takuu kattaa uotteen raaka-aine- ja valmistusviat
- **Ostotosite tai kansainvälinen takuukortti on esitettävä takuuhuollon yhteydessä.**
- Takuu ei korvaa paristoa eikä vahinkoa, joka on aiheutunut tuotteen väärinkäytöstä, onnettomuuksista, valmistajan antamien ohjeiden laiminlyönnistä, sopimattomasta säilyttämisestä, kaupallisesta käytöstä tai rikkoutuneesta pakkauksesta.
- Takuu ei kata mitään vikoja, menetyksiä, kuluja tai maksuja, suoria, epäsuoria tai satunnaisia, välillisiä tai erityisiä, jotka saavat alkunsa tuotteesta tai voidaan yhdistää tuotteeseen. Takuuaikana viallinen tuote korjataan tai vaihdetaan uuteen veloituksetta valtuutetussa huoltopisteessä.
- Takuu ei vaikuta kuluttajan voimassa olevien asianmukaisten kansallisten lakien mukaisiin oikeuksiin eikä osto-/ kauppasopimukseen perustuviin kuluttajan

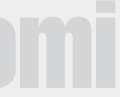

**tietokoneen USB-porttiin ennen ohjelmiston<br>asentamista/ päivittämistä.** 3. Aseta sykemittari CONNECT-tilaan ja tietokoneohjelmisto tiedonsiirtotilaan. Kohdista sykemittarin ja IR-lukijalaitteen infrapunaikkunat toisiaan kohti. Ikkunoiden välinen etäisyys tulisi olla enintään 20 cm ja kulma ±15 astetta (tarkista käyttöohjeen etukannen

• tarkista, että sykemittari on CONNECT-tilassa. • mikäli sykemittarin näytössä on heikon pariston symboli ( $\implies$ ), toimita sykemittarisi huoltoon paristonvaihtoa varten.

• Kontrollera att mottagaren är förberedd för överföring. • Kontrollera om batteriet i mottagaren behöver bytas (symbolen för låg batterinivå visas på  $displaven. \implies$ 

Polar IR-lukijalaite on kehitetty Polar-sykemittareiden ja Polar-ohjelmistojen väliseen tiedonvaihtoon. IR-lukijala ei ole tarkoitettu muuhun käyttöön. Käyttääksesi Polar IRlukijalaitetta tietokoneen USB-portissa koneessa tulee olla Windows® 98, Windows® Me tai Windows® 2000 ja Polar Precision Performance-ohjelmisto versio 3.02 tai uudempi. Päivitetyn Polar Precision Performance-ohjelmiston, joka sisältää USB-ajurin löydät osoitteesta www.polar.fi. Voit myös tilata päivitetyn ohjelmiston osoitteesta Polar Electro Oy, Asiakaspalvelu, Professorintie 5, FIN-90440 Kempele.

• Polar IR Interface är en Klass 1-laserprodukt. • Polar IR Interface är inte IrDA-kompatibelt.

#### NÄIN ALOITAT

kuvasta).

 $\boldsymbol{Q}$ 

IR-lukijalaitteessa olevan Polar-logon alapuolella välkkyy oranssi merkkivalo sykemittarin ja tietokoneohjelmiston

välisen tiedonsiirron aikana.

#### ONGELMATILANTEITA Jos tiedonsiirto ei onnistu, tarkista ensin

• ovatko IR-lukijalaitteen ja sykemittarin infrapunaikkunat riittävän lähellä toisiaan (tarkista käyttöohjeen etukannen kuvasta). • onko IR-lukijalaite asetettu heijastavan pinnan päälle

tiedonsiirtoa.

- tai onko ympäristö liian valoisa. Esimerkiksi kirkas auringonvalo tai valkoinen pöytä voi vaikeuttaa
- onko sykemittarin ja IR-lukijalaitteen ikkunoiden välillä este, joka häiritsee tiedonsiirtoa. • ettei lähellä ole muita infrapunalaitteita.
	-

### Sykemittariin liittyvät ongelmat:

#### Problem med hjärtfrekvensmätaren

#### Problem med datorn

- Kontrollera inställningarna i programvaran och att Interfacekabeln är rätt ansluten.
- Om du har IR Interface för seriell port (RS-232), kolla: • att du valt COM-porten i Polar Precision Performance programmet (Inställningar meny- Allmänna inställningar -
- Maskinvara Polars pulsmätare serie S). • att du har i programmet avmarkerad i Inställningar -knappen (intill portval) " Använd den interna Infrared-porten (endast
- Win95) ". att COM-porten inte är upptagen av något annat program. Sätt ur funktion det andra programmet medan du använder IR interface.
- inställningar för seriell port på din dator (IRQ och addressen till porten). TEKNISK SPECIFIKATION

• Arbetstemperatur: 0 °C till +50 °C • Polar IR Interface är inte vattenresistent. Utsätt det inte för fukt

och använd den inte heller utomhus.

• Överföringshastighet: 9 600 bps med IR Interface för seriell

port

Startigheter konsumeriens rättigheter i tillämping i gällande transformation och med andra svenska i gällande transformation i Spendal och andra svenska i gär eller bytas ut på ett auktoriserat servicecenter, utan kostnad.

Denna garanti på eta durison i belander i de konsumer til and and traditioner and the search in the search in the search of the search and the search and Download from Www.Somanuals.com. All Manuals Search And Download.

srodanton at 111 m<br>rån inkönedatum

INTERNATIONELL POLAR GARANTI • Den internationella Polar garantin är utfärdad av Polar Electro Inc. för de kunder som har inköpt denna produkt i USA eller Kanada. Den internationella Polar garantin är utfärdad av Polar Electro Oy för de kunder som har inköpt denna produkt i annat land. • Polar Electro Inc. / Polar Electro Oy garanterar den ursprunglige kunden / köparen av denna produkt att produkten är fri från produktions- och materialfel i två år

• **Vänligen behåll kvitto eller det Internationella Garantikortet, som bevis för ditt inköp!**

• at modtageren er korrekt placeret i forhold til interface enheden som på tegningen.

• Garantin täcker inte batterier, skador orsakade av felaktigt användande, ovarsamhet, olyckor eller om föreskrifterna i bruksanvisningen inte uppfylls; felaktigt underhåll, kommersiellt användande, spräckt eller trasigt glas. • Garantin täcker inte skador, förluster, kostnader eller utgifter, direkt, indirekt eller oförutsedda, efterföljande eller specifika, uppkomna av, eller relaterade till produkten. Under garantiperioden kommer produkten antingen att repareras eller bytas ut på ett auktoriserat servicecenter, utan kostnad. • Denna garanti påverker inte konsumentens lagstadgade rättigheter enligt tillämpning i gällande nationella eller statliga

Polar IR Interface är utvecklad för att överföra information mellan Polar Hjärtfrekvensmätare och programvara från Polar. Den är inte avsedd för någon annan användning. För att använda Polar IR Interface med USB-port måste du ha Windows® 98, Windows® Me eller Windows® 2000 och programmet Polar Precision Performance version 3.02 eller senare på din dator. Ladda ner senaste Polar Precision Performance programmet med USB-drivrutin från www.polar.fi. Senaste programmet kan också rekvireras från Polar Electro Oy, After Sales, Professorintie 5, FIN-90440

Kempele.

ATT KOMMA IGÅNG 1. Kolla vilken typ av port Interface är avsett för på förpackningen. 2. Anslut Interface till en motsvarande port på din dator. Obs! Anslut inte Interfacet till USB**porten innan mjukvaran installerats/uppdaterats.**<br>3. Rikta det infraröda fönstret på mottagaren mot det infraröda fönstret på Interface-enheten, när du är redo att överföra information mellan datorn och hjärtfrekvensmätaren. Avståndet mellan de infraröda fönstrena får maximalt vara 20 cm och mottagningsvinkeln högst ±15 grader (enl.

illustrationen).

När information överförs blinkar en orange signal under

Polar-logotypen på Interface-enheten.

Mer information om hur du använder Polar IR Interface hittar du i användarhandboken till den hjärtfrekvensmätare som

du använder.

0

FELSÖKNING

Om överföringen inte fungerar,

kontrollera:

• Att hjärtfrekvensmätaren är rätt placerad i förhållande

till Interface-enheten (enligt figuren).

• Om du placerat anslutningen på en glänsande yta eller om omgivningen är för ljus. Detta problem kan uppstå i närheten av fönster. • Om något föremål finns i vägen mellan de infraröda fönstrena på Interface-enheten och hjärtfrekvensmätaren. Tag bort det som finns i vägen. • Att det inte finns andra infrarödapparater i närheten.

Durante la fase di trasferimento dei dati lampeggia una luce arancione sull'interfaccia al di sotto del logo Polar.

#### Ø SOLUZIONE DEI PROBLEMI

- la posizione del ricevitore da polso rispetto all'interfaccia sia corretta, come illustrato;
- l'interfaccia IR non sia stata posta su di una superficie riflettente e che l'ambiente circostante non sia troppo luminoso. Per esempio la luce del sole diretta o la superficie bianca del tavolo possono influenzare negativamente la trasmissione dati.
- qualcosa non blocchi il percorso tra le porte a raggi infrarossi dell'interfaccia e del ricevitore da polso. In tal caso, rimuovere l'ostacolo.
- vicino non ci siano altri dispositivi ad infrarossi

#### Problemer med computeren

- Verificare che il ricevitore da polso sia nella modalità di collegamento.
- Verificare se la batteria del ricevitore da polso deve essere sostituita (vale a dire, se sul display è presente il simbolo di batteria scarica,  $\implies$ ).
- Kontroller softwareindstillingerne og kabeltilslutningen. Hvis du anvender IR Interface-enheden i forbindelse
- med en seriel port (RS-232), skal du kontrollere: • at du har valgt COM porten i dit Polar Precision Performance program med folgende tastesekvens: "Options menu - Preferences - Hardware - Polar S-series HR monitors" og vær sikker pa, at "Use Internal Infrared port (Win95 Only)" under knappen Options
- (ud for valget af port) ikke er aktiveret. • at der ikke er noget andet program, der anvender COM porten. Deaktiver korslen af det andet program, sa længe du anvender Interface-enheden.
- de serielle portindstillinger pa din pc (interrupt requestlinjen (IRQ), portadressen ).

- at ikke noe annet program bruker COM-porten. Kople ut det andre programmet under bruken av IR Interface. • datamaskinens serieportforordninger (avbruddslinjer,
- IRQ; portadresse).

#### TEKNISKE SPECIFIKATIONER

- Denne internasjonale Polar-garantien er gitt av Polar Electro Oy for de forbrukere som har kjøpt dette produktet i andre land enn USA eller Canada. Denne internasjonale Polar-garantien er gitt av Polar Electro Inc. for de forbrukere som har kjøpt dette produktet i USA eller Canada.
- Polar Electro Oy/ Polar Electro Inc. gir den opprinnelige forbruker/ kjøper av dette produktet to års garanti fra kjøpsdatoen. Garantien dekker material- og produksjonsfeil på produktet.
- **En kvittering på kjøpet eller et internasjonalt garantikort må framvises ved service og reparasjoner som dekkes av garantien.**
- Garantien dekker ikke batterier og heller ikke skader forårsaket av feil bruk av produktet, av ulykker, av mislighold av produsentens anvisninger, av upassende oppbevaring, av kommersiell bruk eller av ødelagt emballasje.
- Garantien dekker ingen feil, tap, kostnader eller utgifter, det være seg direkte, indirekte eller tilfeldige, avledede eller spesielle, som har sitt utspring i produktet eller kan knyttes til produktet. Under garantitiden repareres et defekt produkt eller produktet byttes ut mot et nytt uten vederlag.
- Garantien påvirker ikke de rettigheter forbrukeren har i henhold til gjeldende nasjonale lover og heller ikke de rettigheter Forbrukeren har i forbrukeren har i forbrukeren har i forbrukeren har i forbrukeren har i forbrukeren har i forbrukeren har i forbrukeren har i forbrukeren har i forbrukeren har i forbrukeren har i forbrukeren har i forbru
- Driftstemperaturer: 0 °C til +50 °C
- Polar IR Interface er ikke vandtæt. Udsæt det ikke for fugt, og anvend det ikke udendørs.
- Overførselshastighed: 9600 bps via IR Interface-enhedens serielle port (RS-232)
- Polar IR Interface er et klasse 1-laserprodukt.
- Polar IR Interface er ikke kompatibelt med IrDA.

#### INTERNATIONAL POLAR GARANTI

- Denne begrænsede Internationale Polar garanti er udstedt af Polar Electro Inc. for brugere som har købt produktet i USA eller Canada. Denne Internationale Polar garanti er udstedt af Polar Electro Oy for brugere som har købt produktet i andre lande.
- Polar Electro Inc. / Polar Electro Oy garanterer til den oprindelige bruger/køber at dette produkt vil være fri for materielle eller produktionsmæssige defekter i 2 år fra købsdatoen.
- **Gem venligst købsbevis, kvittering eller international garantikort som bevis for købsdatoen.**
- Garantien dækker ikke batterier, skader grundet forkert brug, misbrug, ulykker, forkert anvendelse i forhold til vejledningen, manglende vedligeholdelse, kommercielt brug, beskadiget opbevaringsæske.
- Garantien dækker ikke enhver skade/tab, omkostning, direkte eller indirekte eller fejlagtigt, som følge af eller specielt opstået af eller som kan relateres til produktet. Under garantiperioden vil produktet blive enten ombyttet eller repareret af et autoriseret Polar servicecenter uden beregning.
- Garantien påvirker ikke kundens lovmæssige rettigheder i henhold til gældende lovgivning og ej heller forbrugerens rettigheder overfor forhandleren, der måtte opstå som

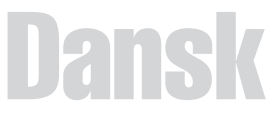

• Sjekk om mottakeren har åpen forbindelse. • Sjekk om batteriet på mottakeren må byttes (et symbol  $\overrightarrow{p}$ å displayet viser lav batteristatus,  $\rightharpoonup$ ).

Polar IR Interface er beregnet til kommunikation mellem Polar pulsmålere og Polar softwareprodukter. Det er ikke beregnet til anden brug, og ingen anden sådan er antydet. For at anvende Polar IR Interface-enheden med en USB port på en pc er du nødt at have installeret enten Windows® 98, Windows® Me eller Windows® 2000 og Polar Precision Performance programmet version 3.02 eller nyere. Hent det nyeste Precision Performance med USB-driver fra www.polar.fi. Det nyeste Precision Performance programmet kan også bestilles hos Polar Electro Oy,

Aftersales, Professorintie 5, FIN-90440 Kempele, Finland.

#### SÅDAN KOMMER DU I GANG

- A garantia limitada Internacional Polar é emitida pela Polar Electro Inc. para os clientes que adquiriram este produto nos EUA ou Canada. A garantia limitada Internacional Polar é emitada pela Polar Electro Oy para os clientes que adquiriram este produto em outros países.
- Polar Electro Inc. / Polar Electro Oy garante ao cliente original / comprador que este produto de material e mão de obra por 2 anos a contar da data de
- compra. • **Guarde sua Nota Fiscal. Ela é o seu comprovante de compra.**
- A garantia não cobre bateria, danos causados por uso inadequado, abuso, acidentes ou negligência das precauções; manutenção inadequada, uso comercial, casos de ruptura ou quebra.
- A garantia não cobre danos nem danos consequênciais causados por manutenção não autorizada pela Polar Electro Oy. Durante o período de garantia o produto será consertado ou substituido gratuitamente em um centro de serviços autorizado Polar.
- Esta garantia não afeta os direitos estatutários do consumidor sob as leis nacionais ou estaduais aplicáveis em vigor, nem os direitos do consumidor com relação ao Portugu revendedor, decorrentes do contrato de vanda / compra.<br>Portuguênes do contrato de vanda / compra.

1. Installer programmet. 2. Tilslut Interfacet til den ndsvarende port på din computer. Start pr OBS! Interfacet må ikke tilsluttes USB-porten, før programmet er installeret eller opdateret. 3. Når du har forberedt din computer og din pulsmåler til dataoverførslen, skal du lade den infrarøde port på modtageren pege mod den infrarøde port på interface-enheden. Den maksimale afstand for den infrarøde forbindelse er 20 cm, og modtagelsesvinklen for det infrarøde signal er ±15 grader. Se tegningen på forsiden.

Når data overføres, blinker et orange lys under Polar-

logoet på interface-enheden.

#### FEJLFINDING Hvis dataoverførsel mislykkedes.

Kontroller først:

 $\boldsymbol{Q}$ 

- om interface-enheden er placeret på en skinnende overflade, eller om der er for meget lys i omgivelserne. F.eks. kan en hvid bordflade eller direkte sollys svække
	- om noget blokerer forbindelsen mellem de infrarøde porte på interface-enheden og modtageren. Fjern

datatransmissionen.

blokeringen.

 $displavet \implies$ 

• at der ikke befinder sig andet infrarødt udstyr i

umiddelbar nærhed.

#### Problemer med modtageren

- Kontroller, om modtageren er indstillet til overførselsfunktion. • Kontroller, om batteriet i modtageren skal
- skiftes (dvs. symbolet for lav batteristyrke på

#### Problemi connessi al computer

• Verifique se o receptor de pulso está no modo de conexão. • Verifique se a bateria do receptor de pulso precisa ser substituída (isto é, verifique, no visor, o símbolo que indica carga baixa,  $\implies$ ).

- Controllare le impostazioni del software e l'installazione del cavo.
- Se si utilizza l'unità di collegamento Interfaccia a Raggi Infrarossi nella porta seriale (RS-232), assicurarsi che: • sia stata selezionata la porta COM dal programma Polar Precision Performance nel modo seguente: Selezionare la porta COM dal menu Opzioni, Preferenze finestra Hardware e poi Cardio Polar Serie S. Selezionare la stessa schermata col menu Opzioni, finestra Opzioni comuni ed assicurarsi che non sia stata scelta l'opzione "Usa la porta infrarossi interna (solo Win95)".
- che nessun altro programma occupi la porta COM. In questo caso è necessario disattivare il programma
- quando si usa l'unità di collegamento. • che le opzioni della porta seriale del computer siano corrette (linea time out, IRQ, indirizzo porta).

#### DATI TECNICI

- Temperature d'esercizio: da 0 °C a +50 °C • L'interfaccia a raggi infrarossi Polar non è impermeabile.
- Non esporla all'umidità e non usarla all'esterno. • Velocità di trasmissione: 9600 bps quando l'unità di
- collegamento è connessa alla porta seriale (RS-232) • L'interfaccia è un prodotto laser di Classe 1. • L'interfaccia non è compatibile con l'IrDA

#### GARANZIA INTERNAZIONALE POLAR

- La presente Garanzia Internazionale limitata POLAR, è rilasciata da Polar Electro Inc. ai consumatori che hanno acquistato questo prodotto negli Stati Uniti o in Canada. La presente Garanzia Internazionale limitata – POLAR, è rilasciata da Polar Electro Oy ai consumatori che hanno
- acquistato questo prodotto in altri Paesi. Polar Electro Inc. / Polar Electro Oy garantisce all'acquirente originale di questo prodotto, che esso è privo di difetti di fabbricazione e nei materiali, per due anni dalla data dell'acquisto.
- **Conservare lo scontrino fiscale in originale! Esso, unitamente alla Scheda di Garanzia Internazionale, costituisce la prova d'acquisto.**
- La presente Garanzia non copre la batteria del ricevitore, i danni derivanti da cattivo uso, uso improprio, incidenti, mancata osservanza delle dovute precauzioni; manutenzione inadeguata, uso commerciale, rottura o lesione della cassa.
- La presente Garanzia non copre alcun danno o smarrimento, causato o accidentale, costi o spese, diretti, indiretti o accessori, derivanti da interventi di assistenza non autorizzati. Durante il periodo di validità della Garanzia, il prodotto sarà riparato o sostituito gratuitamente presso i Centri di Assistenza Autorizzati POLAR.
- La presente garanzia non esclude alcun diritto statutario del consumatore, ai sensi delle leggi nazionali o statali in vigore,

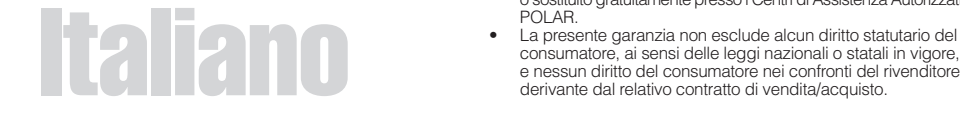

#### L'interfaccia a raggi infrarossi Polar è stata concepita per la comunicazione tra i cardiofrequenziometri Polar ed i software Polar. Non è previsto o implicato nessun altro uso. Per utilizzare l'unità di collegamento Interfaccia Polar a Raggi Infrarossi per la porta USB del computer bisogna avere un sistema operativo Windows® 98, Windows® Me o Windows® 2000 e Polar Precision Performance software versione 3.02 o successivo. Scaricare la versione più recente del software Polar Precision Performance ed il driver USB da www.polar.fi. Inoltre potete ordinare la versione più recente del software Polar Precision Performance anche da Polar Electro Oy, After Sales, Professorintie 5, FIN-90440 Kempele.

#### OPERAZIONI PRELIMINARI

1. Installare il software. 2. Collegare l'interfaccia alla porta relativa del computer. Lanciare il software. **Attento! Non** allacciare mai l'interfaccia alla porta USB, senza avere prima installato o aggiornato il programma. 3. Dopo aver preparato il computer ed il cardiofrequenziometro per il trasferimento dei dati, puntare il sensore a raggi infrarossi del ricevitore da polso verso il sensore a raggi infrarossi dell'interfaccia. La distanza di collegamento massima dei raggi infrarossi è di 20 cm e l'angolo di ricezione dei raggi infrarossi è di ±15 gradi - vedere l'illustrazione sulla copertina.

#### Se il trasferimento dei dati non riesce verificare che:

#### Problemi connessi al ricevitore da polso

#### Datamaskinrelaterte problemer

- Sjekk programinnstillinger og ledningstilkoblinger. Bruker du IR Interface-overføringsenhet i serieporten (RS-232), kontroller:
- at du har valgt riktig COM-port. Sjekk følgende: OPTIONS - PREFERENCES - HARDWARE. Forsøk andre alternativer COM1, COM2, COM3. Ved valg av ny COM-port forsøk å klikke på ikonet for overføring. Har du valgt riktig vil du se en gul lampe lyse inne i overføringsenheten. Velg likt med Options button og forsikre deg om at

det ikke er valgt "Use Internal Infrared port (Win95 Only)".

### TEKNISKE SPESIFIKASJONER

- Funksjonstemperatur: 0 °C til +50 °C. • Polar IR Interface er ikke vanntett. Den må ikke utsettes
- for fuktighet eller brukes utendørs. • Overføringshastighet: 9600 bps for serieporten
- (RS-232)-anslutningsenhet • Polar IR Interface er et Klasse 1-laserprodukt.
- Polar IR Interface er ikke kompatibelt med IrDA.

### INTERNASJONAL POLAR-GARANTI

Polar IR Interface er laget for å kunne kommunisere mellom Polars pulsklokker og Polars programvareprodukter. Den har ingen andre funksjoner. For bruk av Polar IR Interface for USB-port trenger du Windows® 98, Windows® Me eller Windows® 2000 og Polar Precision Performance-programmet version 3.02 eller nyere i datamaskinen din. Siste oppdaterte versjon av Polar Precision Performance-programmet med driveren for USB-porten finner du på www.polar.fi. Denne kan også bestilles fra Polar Electro Oy, After Sales, Professorintie 5, FIN-90440 Kempele.

#### TILKOBLING

1. Installer programmet. 2. Studer porttypen på interface-enheten, og koble den til tilsvarende port på din datamaskin. Start

#### programvaren. Merk! Du må ikke koble IR Interface til USB-porten før installering/oppdatering av programvaren. 3. Når du har klargjort datamaskinen og

pulsklokken for overføring av data, lar du den infrarøde overføringsenheten på mottakeren peke mot den infrarøde overføringsenheten på grensesnittbildet. Maksimal infrarød koblingsdistanse er 20 cm, og den infrarøde mottakervinkelen skal være på ±15 grader. Se figuren på forsiden.

Et oransje lys under Polar-logoen på grensesnittet blinker under dataoverføring.

#### FEILSØKING

#### Hvis det oransje lyset ikke blinker Sjekk først om:

Ø

- mottakeren er riktig plassert i forhold til grensesnittet, slik figuren viser.
- om overføringsenheten er plassert på en reflekterende overflate eller om omgivelsen er for lys. For eksempel for klart solskinn eller hvitt bord kan forvanske informasjonstransporten.
- om det er noe som blokkerer veien mellom den infrarøde overføringsenheten på grensesnittet og mottakeren. Fjern eventuelt blokkeringen.

# • at det ikke er noen andre infrarøde apparater i nœrheten.

## Mottakerrelaterte problemer

#### Problemas relacionados ao computador

- Verifique as configurações do software e a instalação dos cabos.
- Se houver a Interface IR Polar para porta serial (RS-232), verifique:
- que tenha selecionado a porta COM no seu software Polar Precision Performance no "menu Opções-Preferências-Hardware-Monitores FC da série Polar S" e que o botão Opções (próximo à seleção da porta) e "Utilizar Porta
- InfraVermelha Interna (Win95 somente)", é desmarcada. que nenhum outro programa está usando a porta COM. Desligue o outro programa enquanto estiver usando a Interface IR Polar.
- as prerrogativas de porta serial do seu computador (IRQ e endereço da porta).

#### ESPECIFICAÇÕES TÉCNICAS

- Temperaturas de funcionamento: 0 °C a +50 °C /
- 32 °F a 140 °F • A Interface IR Polar não é resistente à água. Não a exponha à umidade e não a utilize ao ar livre.
- Taxa de transmissão: 9600 bps para a Interface IR Polar para porta serial
- A Interface IR Polar é um Produto Laser Class 1. • A Interface IR Polar não é compatível com a IrDA.

#### GARANTIA LIMITADA INTERNACIONAL POLAR

A Interface IR Polar destina-se à comunicação entre os Monitores de Freqüência Cardíaca Polar e os produtos de software Polar; não estão envolvidos quaisquer outros usos Para usar a Interface IR versãã o USB você deverá possuir Windows® 98, Windows® Me ou Windows® 2000 e o programa Polar Precision Performance versão 3.02 ou superior instalados em seu computador. Faça o download da atualização do Polar Precision Performance com o driver USB no site www.polar.fi ou encomende a atualização do software Polar Precision Performance com a Polar Electro Oy, After Sales, Professorintie 5, FIN-90440 Kempele.

#### COMO INICIAR

1. Inicie o software. 2. Conecte a Interface à porta serial correspondente no seu computador. Atencão! Não ligar o Interface à porta USB antes de instalar/ actualizar o software. 3. Depois de ter preparado o computador e o Monitor de Freqüência Cardíaca para a transferência de dados, aponte o sensor infravermelho do receptor de pulso na direção do sensor infravermelho da Interface. A distância máxima de ligação dos sensores infravermelho é de 20 cm / 8 polegadas, e o ângulo de recepção dos raios infravermelho é de ±15 graus. Veja a figura na capa.

Uma luz alaranjada abaixo do logotipo da Polar pisca na Interface quando os dados estão sendo transferidos.

## **COMO RESOLVER PROBLEMAS**

#### Se a comunicação falhar Primeiramente verifique:

- a posição correta do receptor de pulso com a Interface, visualizada na figura.
- se a interface está colocada em uma superfície brilhante ou se o ambiente está claro demais. Este problema pode ocorrer próximo de janelas.
- se algo está bloqueando o caminho entre as portas de infravermelho da Interface e o receptor de pulso. Remova o obstáculo.
- que não existam outros aparelhos infra-vermelho nas proximidades.

#### Problemas relacionados ao receptor de pulso

Free Manuals Download Website [http://myh66.com](http://myh66.com/) [http://usermanuals.us](http://usermanuals.us/) [http://www.somanuals.com](http://www.somanuals.com/) [http://www.4manuals.cc](http://www.4manuals.cc/) [http://www.manual-lib.com](http://www.manual-lib.com/) [http://www.404manual.com](http://www.404manual.com/) [http://www.luxmanual.com](http://www.luxmanual.com/) [http://aubethermostatmanual.com](http://aubethermostatmanual.com/) Golf course search by state [http://golfingnear.com](http://www.golfingnear.com/)

Email search by domain

[http://emailbydomain.com](http://emailbydomain.com/) Auto manuals search

[http://auto.somanuals.com](http://auto.somanuals.com/) TV manuals search

[http://tv.somanuals.com](http://tv.somanuals.com/)